### To Compile a Nurse Aide List

**Step 1:** Go to Verification website and set the following fields to:

**Profession:** Nurse Aide Registry

License Type: Certified Nurse Aide

License Status: Current

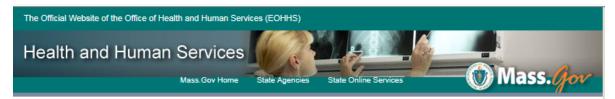

# Welcome to the Massachusetts Health Care Safety & Quality License Verification Site

On this site you can verify the status of an individual or a business license and view any disciplinary action, or download a data file of your search results at no cost.

Select a Profession and enter one or more additional fields below. Searching by license number or last name will produce the most efficient results. Otherwise you may retrieve too large a data set to work with on your screen.

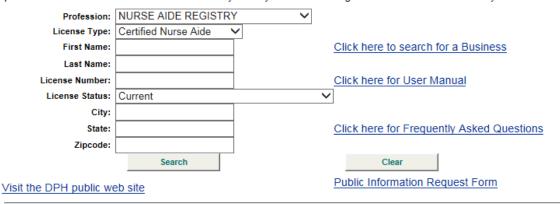

Disclaimer: The information contained in this website ("website content") is made available as a public service by the Massachusetts Department of Public Health (the Department). The Department considers this information to constitute primary source verification. Click here for full disclaimer.

If you are having difficulty navigating around any page in this application, please contact the Help Desk at 617-973-0935. If you get a recorded message, please leave a detailed message.

**Step 2**: Click on **Search** (this will produce list with incomplete nurse aide addresses; to obtain full addresses, go to Step 3)

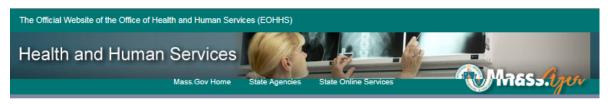

### Search Results

- Select the licensee name below for more information. (If your search produced more than one page, you
  may select page numbers at the bottom of this screen.)
- · Select the Search for a Person or Search for a Facility button to perform a new search.
- Select the Preview File button to view a sample of the fields included in a file you can download.
- · Select the Download File button to download a text file of your search results at no charge.
- · Select Public Information Request Form for a form to order a data file.

Search for a Person Search for a Facility Preview File Download File

| Name               | License<br>Number | License Type            | License<br>Status | Expiration Date           | Address                     |
|--------------------|-------------------|-------------------------|-------------------|---------------------------|-----------------------------|
| Aadan, Najmo       | CNA-112532        | Certified Nurse<br>Aide | Current           | 8/22/2018 12:00:00<br>AM  | Dorchester MA 02122         |
| Aakil, Sabrine     | CNA-098030        | Certified Nurse<br>Aide | Current           | 4/29/2018 12:00:00<br>AM  | Methuen MA 01844            |
| Aaron, Genevieve   | CNA-103078        | Certified Nurse<br>Aide | Current           | 4/10/2017 12:00:00<br>AM  | Dorchester MA 02124         |
| Aas, Jacqueline    | CNA-105553        | Certified Nurse<br>Aide | Current           | 8/6/2017 12:00:00<br>AM   | Somerville MA 02145         |
| Aassif, Saida      | CNA90523          | Certified Nurse<br>Aide | Current           | 5/2/2018 12:00:00<br>AM   | Pittsfield MA 01201         |
| Aba, Albert        | CNA-111083        | Certified Nurse<br>Aide | Current           | 6/16/2018 12:00:00<br>AM  | North Las Vegas NV<br>89084 |
| Ababio, Doris      | CNA55945          | Certified Nurse<br>Aide | Current           | 12/9/2017 12:00:00<br>AM  | Worcester MA 01605          |
| Ababio, Monica     | CNA24316          | Certified Nurse<br>Aide | Current           | 3/2/2018 12:00:00<br>AM   | Worcester MA 01605          |
| Ababio, Moriamo    | CNA7546           | Certified Nurse<br>Aide | Current           | 12/19/2017 12:00:00<br>AM | Braintree MA 02184          |
| Ababio, Rosebert   | CNA9636           | Certified Nurse<br>Aide | Current           | 2/4/2017 12:00:00<br>AM   | Randolph MA 02368           |
| Abad Ruiz, Jarolin | CNA-111431        | Certified Nurse<br>Aide | Current           | 6/28/2018 12:00:00<br>AM  | New Bedford MA<br>02746     |
| Abaid, Robin       | CNA-104041        | Certified Nurse<br>Aide | Current           | 5/27/2017 12:00:00<br>AM  | East Falmouth MA<br>02536   |
| Abaka, Christian   | CNA5132           | Certified Nurse<br>Aide | Current           | 11/7/2018 12:00:00<br>AM  | Worcester MA 01607          |

Step 3: Click on **Download File** 

Step 4: Click on Continue

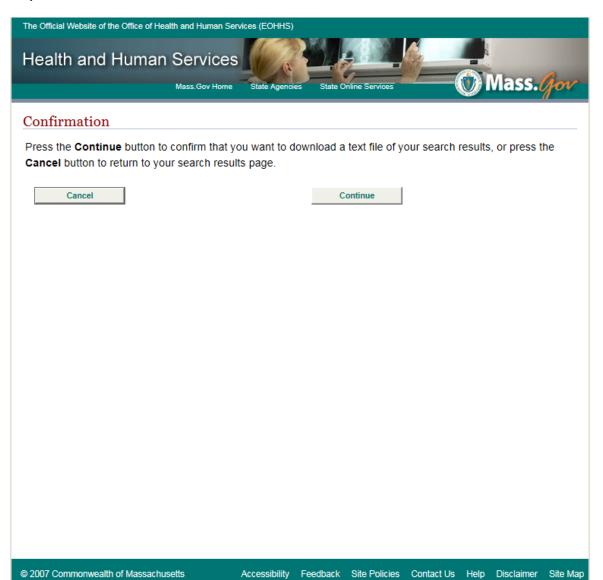

## **Step 5:** Click on **Download** (takes approximately a minute to load)

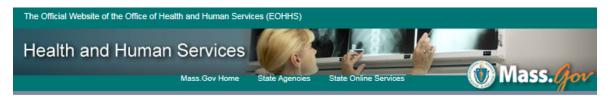

#### Download

You may now download a data file of your search results in delimited text format. The delimiter character used in the data file is called the 'pipes' character |, which is located above the Enter key on your keyboard.

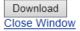

© 2007 Commonwealth of Massachusetts Accessibility Feedback Site Policies Contact Us Help Disclaimer Site Maj

**Step 6:** Click on Open (the file may then be saved)